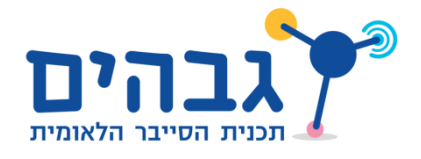

## HTTP Server

לאחר כל אחד מהשלבים הבאים, הקפידו לבדוק את השרת שלכם על ידי הרצה של התכנית, ושימוש בדפדפן כלקוח; היזכרו במשמעות של הכתובת 1.0272721 אותה הזכרנו בפרק תכנות בSockets- - הכתובת שאליה נתחבר באמצעות הדפדפן תהיה ://127.0.0.1:80http( כאשר 07 הוא הפורט בו נשתמש). על מנת לבדוק את הפתרון שלכם, אנו ממליצים להוריד אתר לדוגמה מהכתובת: zip.webroot/networks/il.org.cyber.www2 העתיקו את תוכן קובץ ה-ZIP אל ספריה כלשהי )כמובן שיש לפתוח את הקובץ( והשתמשו בה בתור ה-directory root שלכם2 המטרה היא שהשרת ישלח ללקוח את index.html ויתמוך באפשרויות השונות שיש בעמוד אינטרנט זה.

1( כתבו שרת המחכה לתקשורת מהלקוח בפרוטוקול TCP בפורט 207 לאחר סגירת החיבור על ידי הלקוח, התוכנית נסגרת.

2) הוסיפו תמיכה בחיבורים עוקבים של לקוחות. כלומר, לאחר שהחיבור מול לקוח נסגר, השרת יוכל לקבל חיבור חדש מלקוח.

3( גרמו לשרת לוודא כי הפקטה שהוא מקבל היא GET HTTP, כלומר - ההודעה שהתקבלה היא מחרוזת מהצורה שראינו עד כה: מתחילה במילה GET, רווח, URL כלשהו, רווח, גירסת הפרוטוקול )/1.1HTTP), ולבסוף התווים r \ו- n\2

● אם הפקטה שהתקבלה אינה GET HTTP - סגרו את החיבור2

4( בהנחה שהשרת מקבל בקשת GET HTTP תקינה ובה שם קובץ, החזירו את שם הקובץ המבוקש אל הלקוח. בשלב זה, החזירו את שם הקובץ בלבד, ולא את התוכן שלו.

- שימו לב שב-Windows משתמשים ב-"\" כמפריד בציון מיקום קובץ, בעוד שבאינטרנט וגם בלינוקס משתמשים ב-"/".
	- הערה: את שם הקובץ יש להעביר בתור שם משאב מבוקש, ולא ב-Header נפרד2
	- הערה נוספת: בשלב זה, אל תעבירו Headerים של HTTP כגון הגירסה או קוד התגובה2

5) כעת החזירו את הקובץ עצמו (כלומר, את התוכן שלו).

- אם מתבקש קובץ שלא קיים פשוט סגרו את החיבור )היעזרו ב- isfile.path.os)2
- הערה: בניגוד לכמה מהתרגילים הקודמים, כאן יש לשלוח את כל הקובץ מיד, ולא לחלק אותו למקטעים בגודל קבוע (כפי שעשינו, למשל, בתרגיל 2.7).

6( הוסיפו את שורת התגובה ו-Headerים של HTTP:

- גרסה 1.0 HTTP2
- קוד תגובה: .77 )OK)2
- השורה Length-Content:( מלאו בה את גודל הקובץ שמוחזר(2

7) במקרה שבו לא קיים קובץ בשם שהתקבל בבקשה, החזירו קוד תגובה 404 (Not Found).

0( אם השרת מקבל בקשת GET ל-root( כלומר למיקום "/"( - החזירו את הקובץ html.index )כמובן, וודאו שקיים קובץ כזה; תוכלו ליצור קובץ בשם html.index שמכיל מחרוזת קצרה, רק לשם הבדיקה).

9( אם השרת מקבל בקשות לקבצים מסוגים שונים, הוסיפו ל-Header של התשובה את השדה Content Type, בהתאם לסוג הקובץ שהתבקש. תוכלו להעזר בנתונים הבאים: - קבצים בסיומת txt או html:

Content-Type: text/html; charset=utf-8

- קבצים בסיומת jpg:

- קבצים בסיומת js:

Content-Type: text/javascript; charset=UTF-8

- קבצים בסיומת css:

Content-Type: text/css

Content-Type: image/jpeg

נסו את השרת שלכם באמצעות הדפדפן- גירמו לשרת לשלוח את המידע שנמצא ב-webroot ותוכלו לצפות באתר הבא:

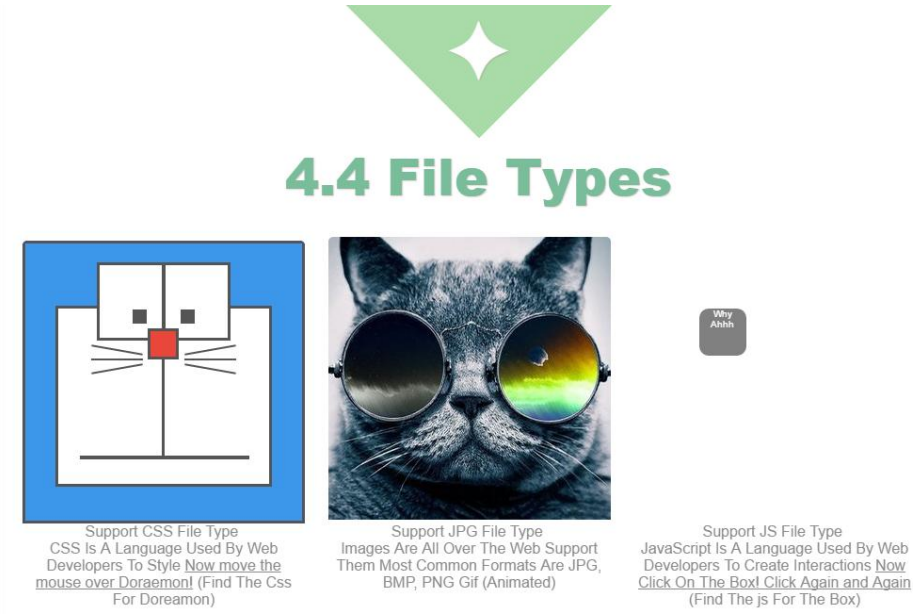

Support JPG File Type<br>Images Are All Over The Web Support Them Most Common Formats Are JPG,<br>BMP, PNG Gif (Animated)

Support CSS File Type<br>CSS Is A Language Used By Web<br>Developers To Style <u>Now move the</u><br>mouse over Doraemonl (Find The Css<br>For Doreamon)